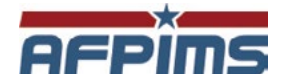

# The Digital Analytics Program (DAP)

Updated February 13, 2023

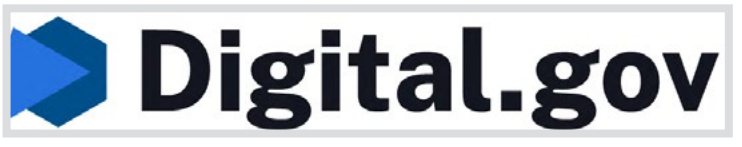

DAP Logo

#### **Overview**

The Digital Analytics Program (DAP) offers a web analytics tool, training, and support to federal agencies. The program is a shared service provided by the Technology Transformation Services (TTS) at the U.S. General Services Administration (GSA).

1

DAP provides federal agencies with:

- 1. Free web analytics tools for public-facing federal websites that are comprehensive and easy to use.
- 2. Scalable infrastructure for measuring a broad range of .gov sites (large and small)
- 3. Training on analytics tools and reporting:
	- a. View upcoming trainings and talks »
	- b. View past recorded trainings »
	- c. Ongoing help-desk support around implementation, data, and reporting

#### **DAP is required:**

On November 8, 2016, the Office of Management and Budget (OMB) released a memorandum on Policies for Federal Agency Public Websites and Digital Services (PDF, 1.2 MB, 18 pages), which requires executive branch federal agencies to implement the DAP JavaScript code on all public facing federal websites.

https://digital.gov/guides/dap/

#### **DAP Provides Insights Across Agencies**

 Want to see how many people are on government websites right now?

Take a look at DAP's analytics.usa.gov dashboard that delivers an unprecedented, government-wide view of how the public interacts with federal websites.

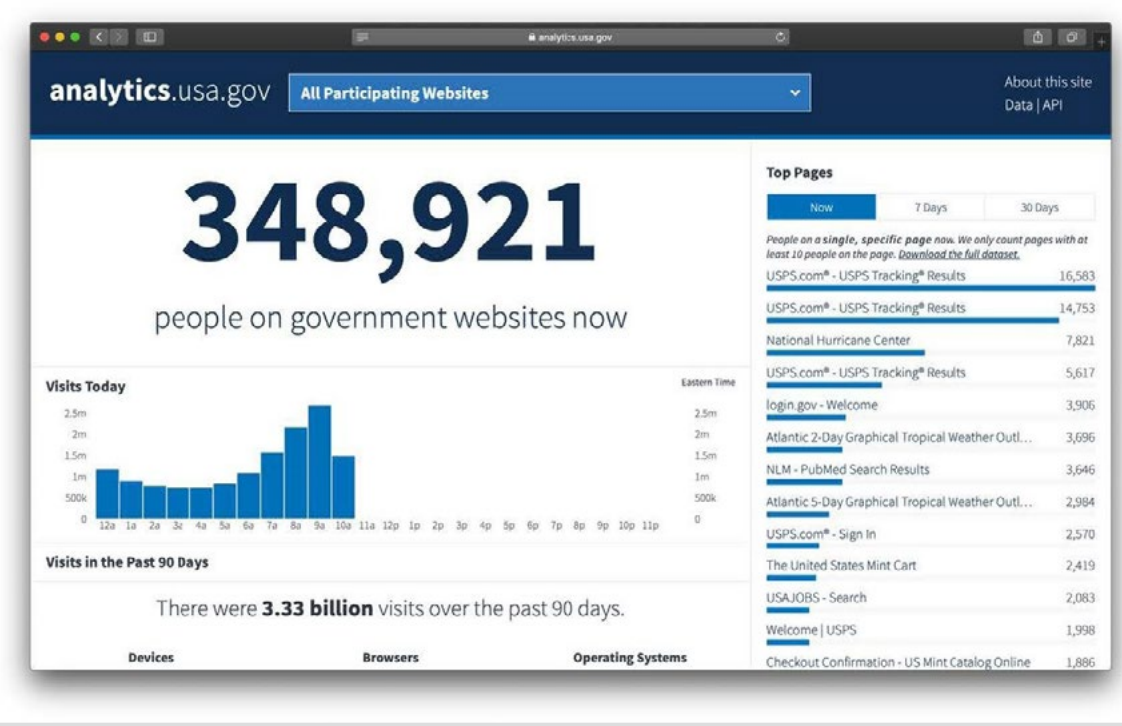

DAP Analytics Screen

## **How to Obtain a DAP Account**

Step #1 - associate your government email with Google Analytics.

- Does your agency already use Google for email or Google Suite? If yes, no action is needed.
- If no, then you'll need to associate your .gov or .mil or authorized contractor email address with Google Analytics
- Go to: https://accounts.google.com/SignUpWithoutGmail?hl=en

**NOTE:** Do Not create a new Gmail address.

Once you have associated your government email to Google, follow the next steps.

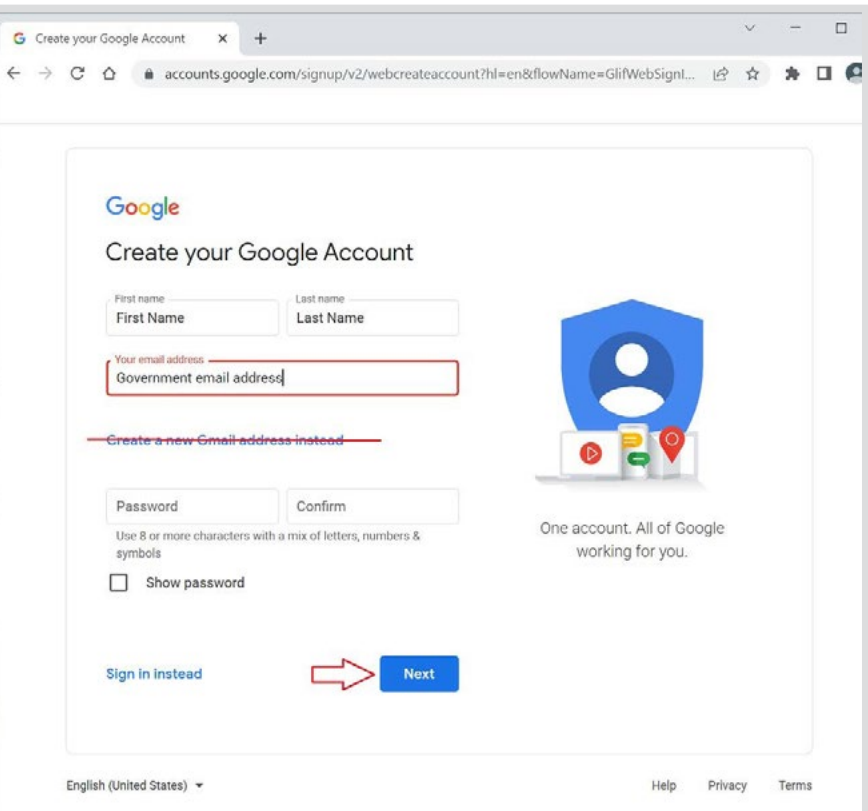

Google Email Association

 $\Box$ 

#### **Request Access to DAP**

Step #1 -

Go to https://digital.gov/guides/dap/gaining-access-to-dapdata/ to check eligibility and gain insight.

To Request access, send an email to DAP Support at: dap@gsa.gov to request a registration form. Be sure to include your official email address.

Step  $#2 -$ Check email for three reply email messages

- 1. Is automatic acknowledgment of request and assigning a ticket number
- 2. Jack Avery will acknowledge and approve your email for filling out the registration form and send you the link to the form – Using the link - Fill out the form and return.
- 3. Receive Email from Jack Avery welcoming you to DAP and providing all the necessary links to get you started with DAP/ . The contract of the contract of the contract of the DAP Access Email DAP Access Email DAP Access Email of the contract of the contract of the contract of the contract of the contract of the contract of the contract of th

Acrobat C Tell me what you want to do File Message Help 面 · 目 凹 · | 勺 よ → | ♡ Mark Unread 闘 · P · \_ | p Find | 發 · | Q Zoom | … [URL Verdict: Neutral][Non-DoD Source] [DAP Support] Re: Digital Analytics Program (DAP) regi... Reply  $\left|\leftarrow\right|$  Reply All  $\rightarrow$  Forward ... Jack Avery (DAP Support) < dap@gsa.gov> To Glaus, Darline E CIV DMA WEB-MIL (USA) Tue 1/17/2023 1:54 PM Hello You have been granted access to DAP and added to the DAP listserv. Go to Caution-http://google.com/analytics < Cautionhttp://google.com/analytics > and hit "Sign In To Google Analytics" to view the data. Please make sure that the top right hand corner displays the email address that was granted access, and not a personal or other address. Your data will be included in your agency profile. We highly recommend that if you are new to Google Analytics, you view our DAP 101 training < Cautionhttps://www.youtube.com/watch?v=YxNQNL8-kLo&list=PLd9b-GuOJ3nFwlyvLFUtmDpYFKezhot8P > For more information on the program, please see the DAP pages on DigitalGov < Caution-https://digital.gov/guides/dap/ > . For guidance on the Gov-Wide usage and data confidentiality see the Guidelines for Sharing Data < Cautionhttps://digital.gov/guides/dap/guidelines-for-sharing-dap-data/ > . You also might find our archive of recorded webinars < Caution-https://www.youtube.com/playlist?list=PLd9b-GuOJ3nEz1NYl66orgVZlu17laKba > and/or our analytics-related blog posts < Cautionhttps://digital.gov/topics/metrics/ > helpful in getting you started! Please let me know if you have any issues with access or if you have further questions. Thanks The DAP Team

This email is a service from GSA TTS Solutions Support. Delivered by Zendesk < Caution-https://www.zendesk.com/support/? utm\_campaign=text8cutm\_content=GSA+TTS+Solutions+Support8cutm\_medium=poweredbyzendesk8cutm\_source=email-notification

## **To Access the Data**

Go to http://google.com/analytics and hit "Sign In To Google Analytics" to view the data. Please make sure that the top right hand corner displays the email address that was granted access, and not a personal or other address. Your data will be included in your agency profile.

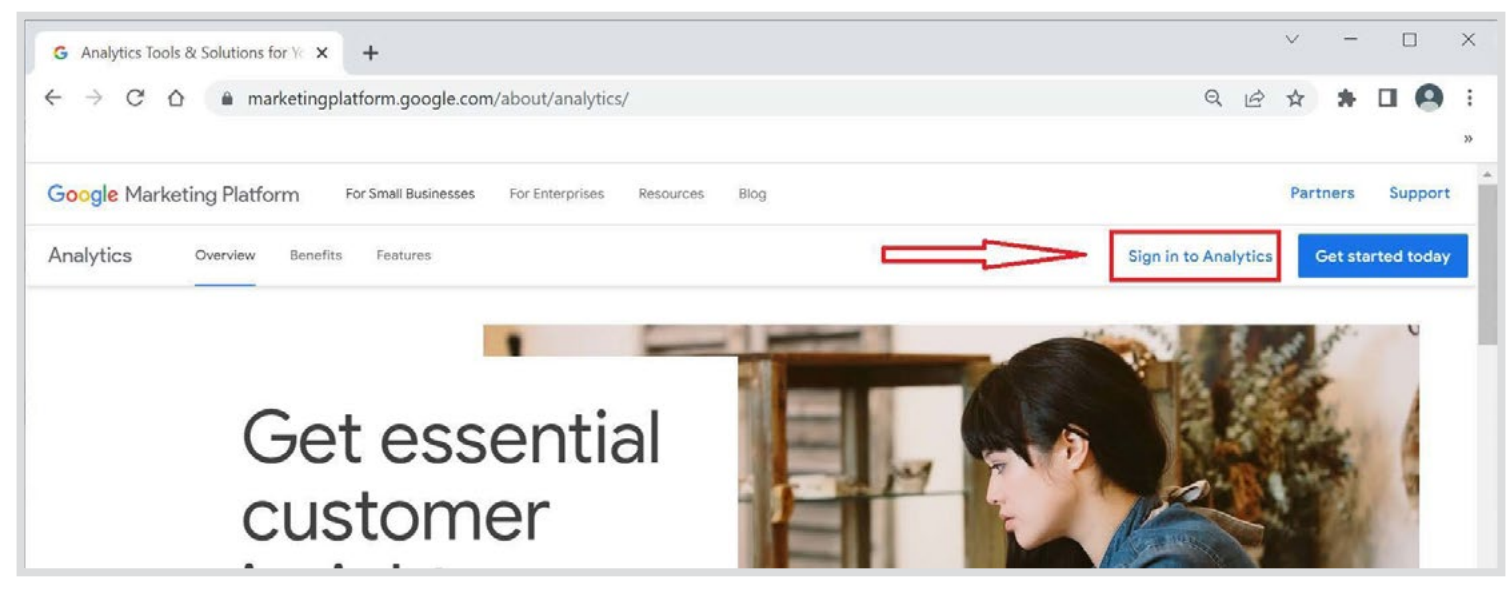

Analytics Sign In

Additional Resources:

- DAP 101 training https://www.youtube.com/watch?v=YxNQNL8 kLo&list=PLd9b-GuOJ3nFwlyvLFUtmDpYFKezhot8P
- Archive of recorded webinars https://www.youtube.com/ playlist?list=PLd9b-GuOJ3nEz1NYl66orgVZIu17laKba

## **Google Analytics**

You have successfully accessed the Digital Analytics Program (DAP)!

The next lesson will encompass the use and understanding of Google Analytics software .

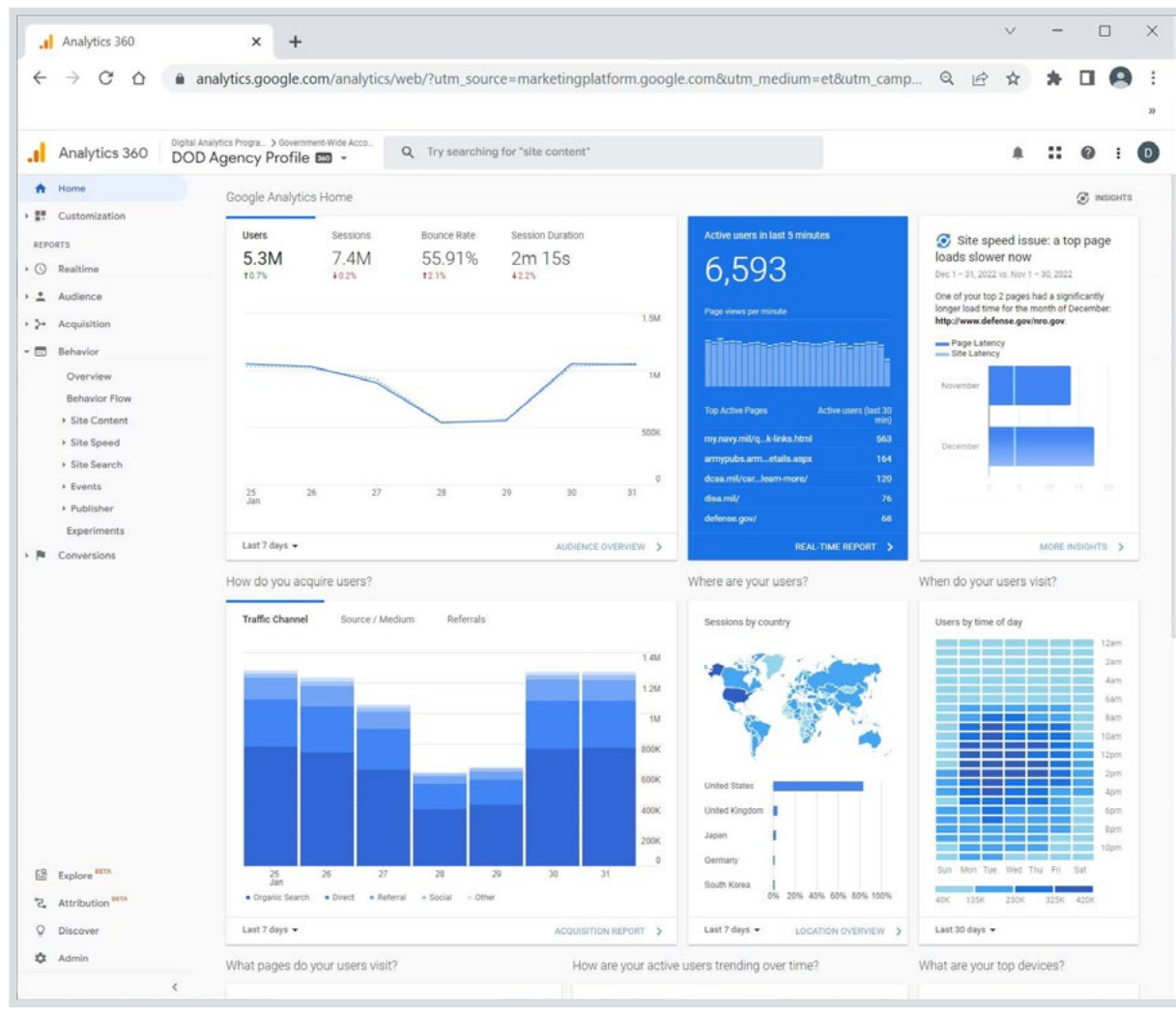

Google Analytics Page